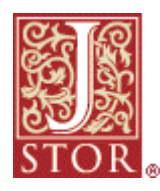

## D: Cos'è JSTOR?

JSTOR è stato fondato nel 1995 per la creazione di archivi digitali affidabili finalizzati alla cultura. Attualmente, forniamo la possibilità alla comunità accademica di proteggere i lavori e materiali prodotti e di creare una piattaforma di ricerca comune per promuovere la scoperta e l'utilizzo di tali risorse. Con la partecipazione e il sostegno della comunità accademica internazionale, JSTOR ha creato un archivio culturale interdisciplinare di qualità, che viene mantenuto attivamente da un migliaio di riviste accademiche in formato digitale e cartaceo, e continua a espandere l'accesso a lavori accademici e altri materiali necessari per la ricerca e l'insegnamento a livello globale.

# D: Come viene eseguita la ricerca di articoli in JSTOR?

**Basic Search (Ricerca di base):** immettere i termini di ricerca per eseguire la ricerca in tutti i contenuti e in tutte le discipline, oppure selezionare una disciplina dall'elenco.

 **Advanced Search (Ricerca avanzata):** è possibile affinare la ricerca limitandosi a determinate date di pubblicazione, riviste, autori, lingua, o utilizzando ulteriori numerose opzioni di ricerca.

# D: Come fare se già si conosce l'articolo o la rivista da cercare?

**Browse (Navigazione):** è possibile trovare numeri e articoli di una rivista facendo clic su "Browse" (Navigazione) e quindi immettere il nome, il volume e il numero della rivista desiderata.

**Article Locator (Strumento di ricerca articoli):** selezionare "Article Locator" (Strumento di ricerca articoli) in "Search" (Ricerca) per immettere informazioni sulla citazione riguardante un determinato articolo cercato.

#### D: Come si fa a stampare o scaricare un articolo?

Fare clic sul pulsante o sul collegamento PDF. È un necessario un software di lettura PDF, ad esempio Adobe Reader. Una volta aperto il PDF, utilizzare la funzione di salvataggio o di stampa del lettore PDF. (Non utilizzare il pulsante di stampa del browser Web.)

### D: Come si fa a salvare ed esportare citazioni?

selezionare la casella di controllo accanto alla citazione dell'articolo e fare clic sul pulsante "Save Citation(s)" (Salva citazioni); in alternativa, fare clic sul pulsante "Save Citation" (Salva citazione) dalla pagina di visualizzazione dell'articolo. Verrà chiesto di accedere a MyJSTOR, se l'accesso non è stato ancora effettuato. Eseguire la registrazione per un account MyJSTOR è semplice, e consente di salvare le citazioni fino a quando si dispone dell'account. Per esportare le citazioni, passare alle citazioni salvate MyJSTOR. Per esportare citazioni, selezionare la casella accanto alle citazioni e fare clic sul pulsante "Export article citations" (Esporta le citazioni dell'articolo). È anche possibile inviare le citazioni per e-mail, stampare l'elenco oppure esportarle direttamente in un software di gestione riferimenti.

### D: Perché JSTOR non comprende numeri di riviste correnti?

 Le riviste in JSTOR prevedono "moving walls", che definiscono il lasso di tempo che intercorre fra il numero più recente pubblicato e il contenuto disponibile in JSTOR. La maggior parte delle riviste nell'archivio prevedono moving walls compresi tra 3 e 5 anni, ma gli editori possono scegliere periodi compresi tra 0 e 10 anni.

Diversi editori forniscono collegamenti ai contenuti recenti nei loro siti Web, ed è possibile includere tali citazioni di articoli nella ricerca JSTOR selezionando la casella "Search for links to articles outside of JSTOR" (Cerca collegamenti ad articoli all'esterno di JSTOR). Se il proprio ente fornisce l'accesso a tali ulteriori risorse, è possibile passare a questi articoli direttamente tramite i collegamenti in JSTOR.

# D: Come si accede in remoto a JSTOR?

 Molte librerie prevedono l'accesso remoto, per cui i membri possono utilizzare JSTOR all'esterno del campus o della libreria. Chiedere al bibliotecario le possibilità che offre il proprio ente o consultare il sito Web della libreria per istruzioni sulle opzioni relative al server proxy o all'accesso remoto. Per ulteriori dettagli, fare riferimento a "Help-Accessing JSTOR" (Guida- Accesso a JSTOR) sul sito Web JSTOR.

### D: In che consistono i Termini e condizioni di utilizzo?

Utilizzando la base di dati JSTOR, l'utente accetta di rispettare Termini e condizioni JSTOR, che concedono un'autorizzazione limitata all'utilizzo degli articoli e altri materiali nell'archivio. A meno che non venga ottenuta un'autorizzazione scritta da JSTOR e dall'editore del contenuto nell'archivio, non è consentito scaricare dall'archivio JSTOR l'intero numero di una rivista, parti significative di un'intera serie di una rivista oppure un numero significativo di articoli in sequenza o più copie di articoli. In generale, agli utenti si chiede il rispetto delle leggi e delle limitazioni imposte dal "fair use" relativo ai lavori protetti dal diritto d'autore. Per ulteriori informazioni sui Termini e condizioni di utilizzo, fare riferimento a "About- Policies- Terms and Conditions" (Informazioni- Politiche- Termini e Condizioni) sul sito Web JSTOR.

#### D: In che modo posso ottenere assistenza con JSTOR?

È previsto un collegamento "Help" (Guida) nella parte superiore destra della barra di navigazione. Le informazioni su JSTOR sono disponibili anche su Facebook e YouTube. In caso di dubbi, è possibile rivolgersi al personale di assistenza agli utenti JSTOR. In qualunque punto del sito Web JSTOR, è possibile fare clic sul collegamento "Contact US" (Contattaci) e selezionare "Contact JSTOR Support" (Contattare l'Assistenza JSTOR) per inviare domande o commenti. Il personale di Assistenza ai clienti può essere raggiunto anche per e-mail, all'indirizzo support@jstor.org, oppure telefonicamente, ai numeri (734) 887-7001 o (888) 388- 3574 (gratuito negli Stati Uniti).

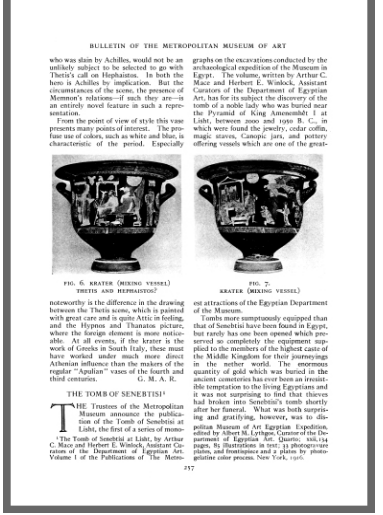

**Scavi archeologici di Tebe**  H. E. Winlock *The Metropolitan Museum of Art Bulletin*, Vol. 17, N. 12, Parte 2: The Egyptian Expedition MCMXXI-MCMXXII. (Dic. 1922), pp. 19-49.

#### **Missione**

*JSTOR è un'organizzazione senza scopo di lucro dedicata alla comunità accademica per la scoperta, l'utilizzo e lo sviluppo di una vasta gamma di lavori intellettuali in un archivio digitale affidabile. Il nostro intento fondamentale si propone lo scopo di proteggere la documentazione accademica per i posteri e di sostenere efficacemente la ricerca e l'insegnamento. Abbiamo predisposto una piattaforma di ricerca che distribuisce strumenti e tecnologie di informazione per incrementare la produttività e promuovere nuove forme di cultura. Collaboriamo con organizzazioni che ci sostengono nella realizzazione dei nostri obiettivi e il massimo beneficio per la comunità accademica.*